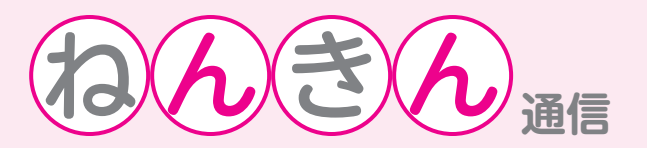

# **ご存知ですか?「ねんきんネット」**

## **●「ねんきんネット」とは…**

 「ねんきんネット」は、年金加入者や受給者の方がインターネットを通じて、ご自身で手軽に年金記 録を確認することができるサービスです。

## **●「ねんきんネット」でできること**

・年金加入記録を照会することで、**いつでも自分の年金記録を確認**できます。

(公的年金制度の加入履歴、国民年金保険料の納付状況、厚生年金保険加入時の会社名など)

- ・氏名、生年月日、性別を入力することで**持ち主不明の年金記録**を検索できます。
- ・ 「年金見込額試算」により、現在と同じ状況で₆0歳まで年金制度に加入した場合の年金額や、老齢基 礎年金の受給開始年齢を₆₅歳より早い年齢に設定しての受給額の試算など、色々な条件で**年金額を 試算**できます。
- ・ 「ねんきん定期便」や「年金振込通知書」など、**年金の支払いに関する通知書を、画面上で確認**でき ます。
- ・ お客様から年金記録確認のご相談があった際に、年金事務所などの窓口で発行している「被保険者 記録照会回答票」の電子版(PDFファイル)を閲覧・ダウンロードできます。

#### **●ご利用いただくには、まず「登録」をする必要があります**

 初めて「ねんきんネット」を利用するときは、日本年金機構ウェブサイトの「ねんきんネット」【http:// www.nenkin.go.jp/n\_net/】ページにアクセスし、「新規ご利用登録」を選び、下記のそれぞれの方法 により登録をおこないます。

#### **〜「アクセスキー」をお持ちの方(「ねんきん定期便」をお持ちの方)〜**

 ・ 「ご利用登録(アクセスキーをお持ちの方)」を選びます。画面に従い、「ねんきん定期便」に記載さ れている1₇桁の「アクセスキー」、基礎年金番号、氏名、生年月日、メールアドレス、パスワード などの情報を入力して、登録を行います。ユーザID(以下ID)が登録したメールアドレスに送 信され、ただちに「ねんきんネット」を利用することができます。

#### **〜「アクセスキー」をお持ちでない方〜**

 ・ 「ご利用登録(アクセスキーをお持ちでない方)」を選びます。画面に従い、基礎年金番号、氏名、 生年月日、住所、パスワードなどの情報を入力して、登録を行います。登録後、IDがご自宅へ郵 送されます。(登録からIDのお知らせの郵送まで通常5日程かかりますが、申し込みが集中した場 合は、IDの発行に時間を要することがあります。)

 IDが届きましたら、IDとパスワードを使用して「ねんきんネット」にログインすることで、 利用することができます。

## **※ID、パスワードは他人に知られることの無いように厳重に管理してください。**

**問合せ先:稚内年金事務所 電話:0162-32-1941 または 役場保健福祉課 戸籍福祉グループ 電話:5-111₅(内線166)**